Initial Training

Sascha Wildgrube www.websitedevkit.comVersion 1.5 2010-04-02

#### Website Development KitDefinition

Website Development Kit is a PHP5/mySQLbased framework for the fast creation of complex and secure web application systems

At the end of this presentation you will…

- …know the benefits of applying WDK
- …understand the architecture approach
- …be able to design, plan, and implement applicationsystems using a large diversified team
- …be capable of using the predefined building blocks
- …want to use it on a daily basis

#### Website Development KitAudience

- Business Stakeholders
- Architects and Project Managers
- Developers

#### Website Development KitPrinciples

- Service Oriented Architecture
- Independency of Logic, Layout, Text, and Data
- Test-Driven Development
- Cross Application Code Transfer and Re-use
- Support Segregation of Duties

Reason Why

- More efficient development process
	- – $-$  Reduced lead time
	- – $-$  Reduced efforts
- Quality improvement

Nice try but…

- WDK based application projects are…
	- – …faster because larger teams can work simultaneously on the same application
	- –…less expensive because of a built-in re-use strategy
	- –…more robust due to the test driven development approach
	- – …easier and less risky to plan because of a clear architecture approach and predefined building blocks

At the end of this presentation you will…

- …know the benefits of applying WDK  $\checkmark$
- …understand the architecture approach
- …be able to design, plan, and implement applicationsystems using a large diversified team
- …be capable of using the predefined building blocks
- …want to use it on a daily basis

#### Website Development KitAudience

- Business Stakeholders
- Architects and Project Managers
- Developers

Agenda for Architects and Project Managers

- Key Questions
- Service Oriented Architecture
- WDK Components
- Planning a WDK based Application Project
- Test-Driven Development and Operations

Answers to key questions

- How to design an application system?
- How to define work packages?
- How to develop logic and layout independently?
- How to ensure quality?
- How to manage local text?
- How to encapsulate the database?

#### Service Oriented Architecture

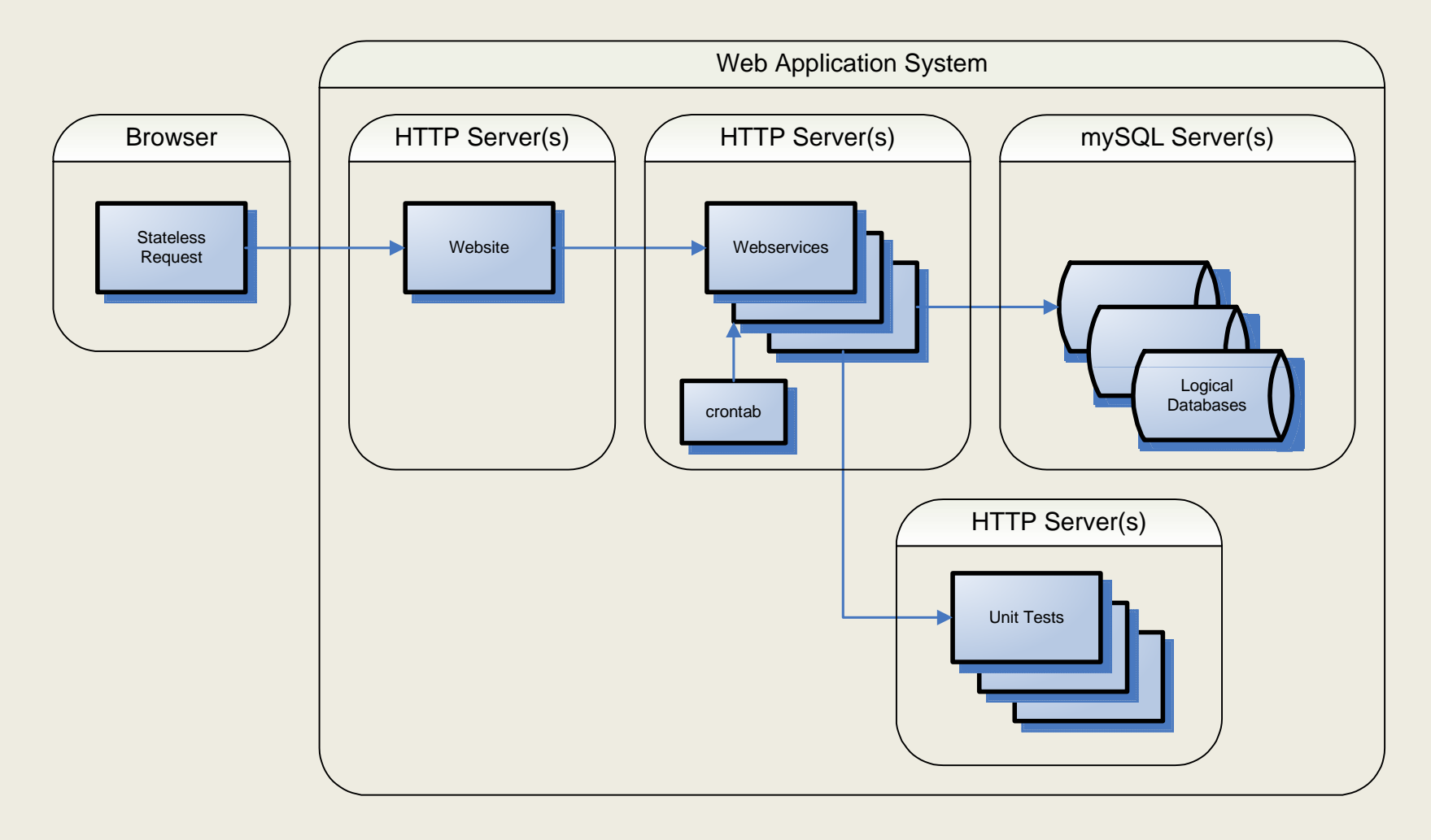

#### WDK Components

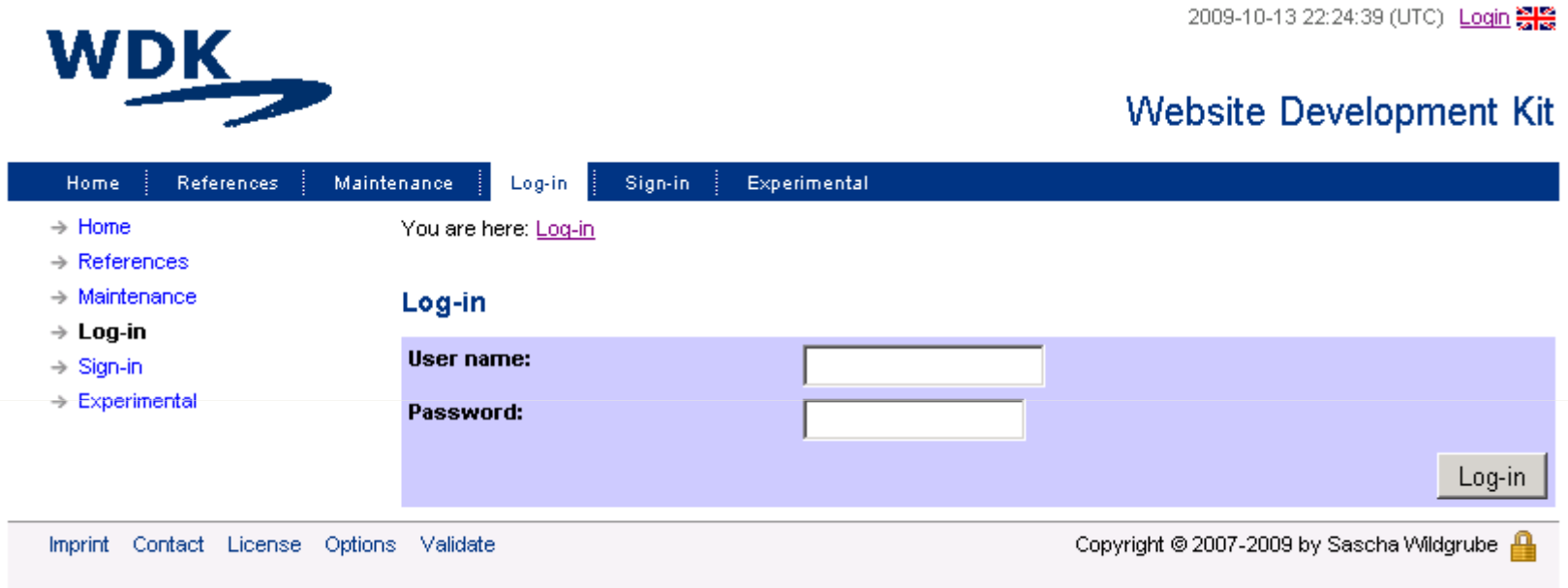

#### WDK Components

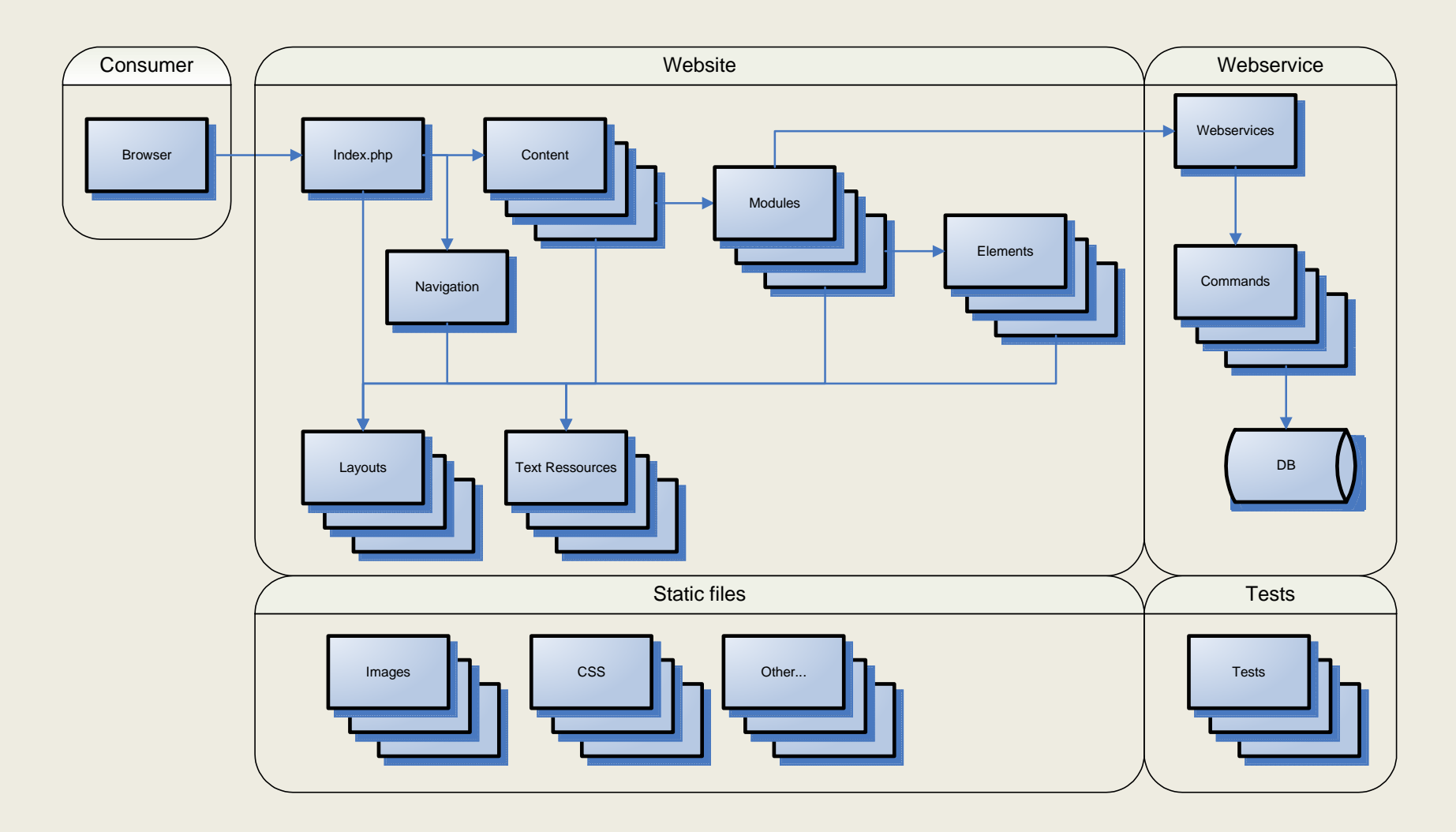

#### WDK Components

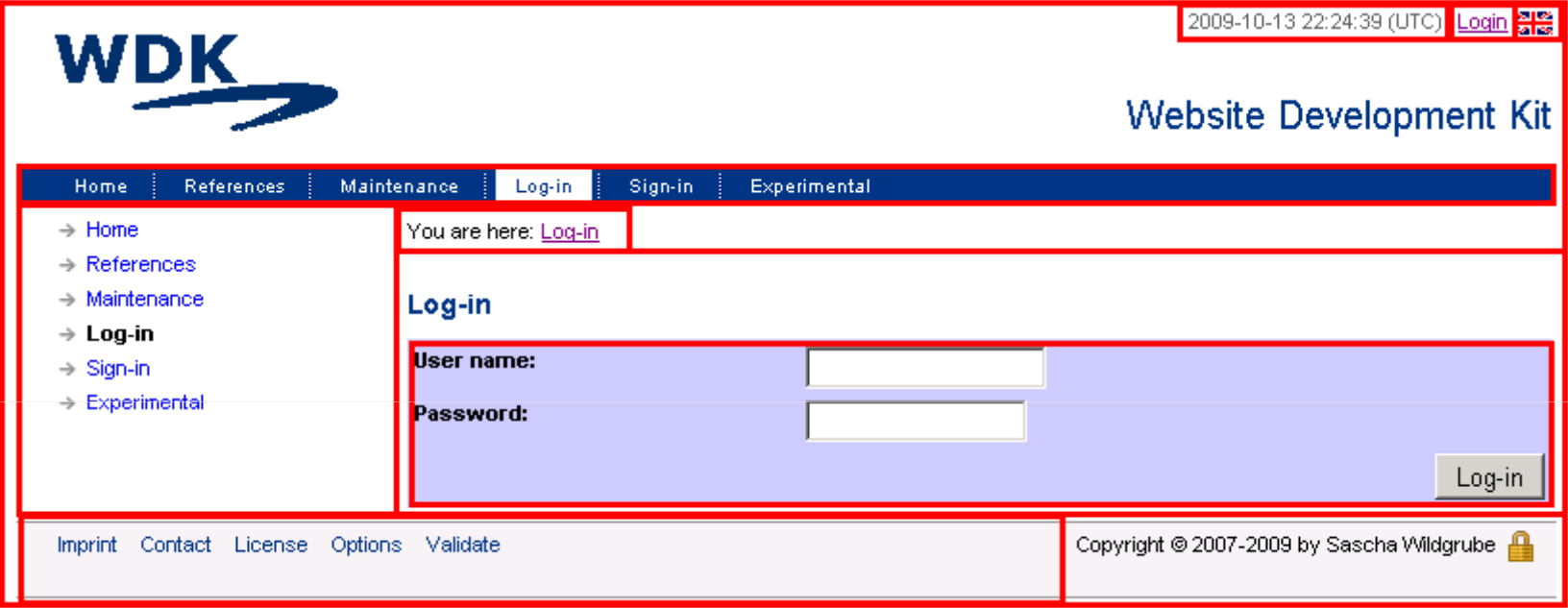

At the end of this presentation you will…

- …know the benefits of applying WDK  $\checkmark$
- …understand the architecture approach
- …be able to design, plan, and implement applicationsystems using a large diversified team
- …be capable of using the predefined building blocks
- …want to use it on a daily basis.

Planning a WDK based Application Project

- Requirements
- Quality Criteria
	- **Hart Committee** — Define Tests
- Feature List
	- **Hart Committee**  $-$  Create a Product Breakdown Structure
- Appearance
	- – $-$  Define Layout and Text

Product Breakdown Structure - Application System

- Application System
	- Wahrita and cati Website and setup
	- –— Navigation
	- Content
	- **Hart Committee**  $-$  Framework Layout
	- Features
		- Feature A
		- Feature B
		- Feature C…
	- **Hart Committee** – Installer

Product Breakdown Structure - Feature

## • Feature

- Tests
- –— Modules
	- Module A
	- Module B…
- –— Elements
	- Element A
	- Element B…
- **Hart Community**  Webservices
	- Webservice <sup>A</sup>
	- Webservice B…

Product Breakdown Structure – Modules and Elements

- Module
	- Tests
	- States
		- State A
			- Layout
		- State B…
			- Layout
	- Text
		- Translations
- Element
	- **Hart Committee**  $-$  Implementation
	- Layout
	- Tests

Product Breakdown Structure – Webservices

## • Webservice

- Tests
- – $-$  Database Model
- **Hart Committee** - Commands
	- Command A
	- Command B…

# A simple wiki…

- Requirements
	- –Users can create and edit wiki articles
	- –Users can search for articles

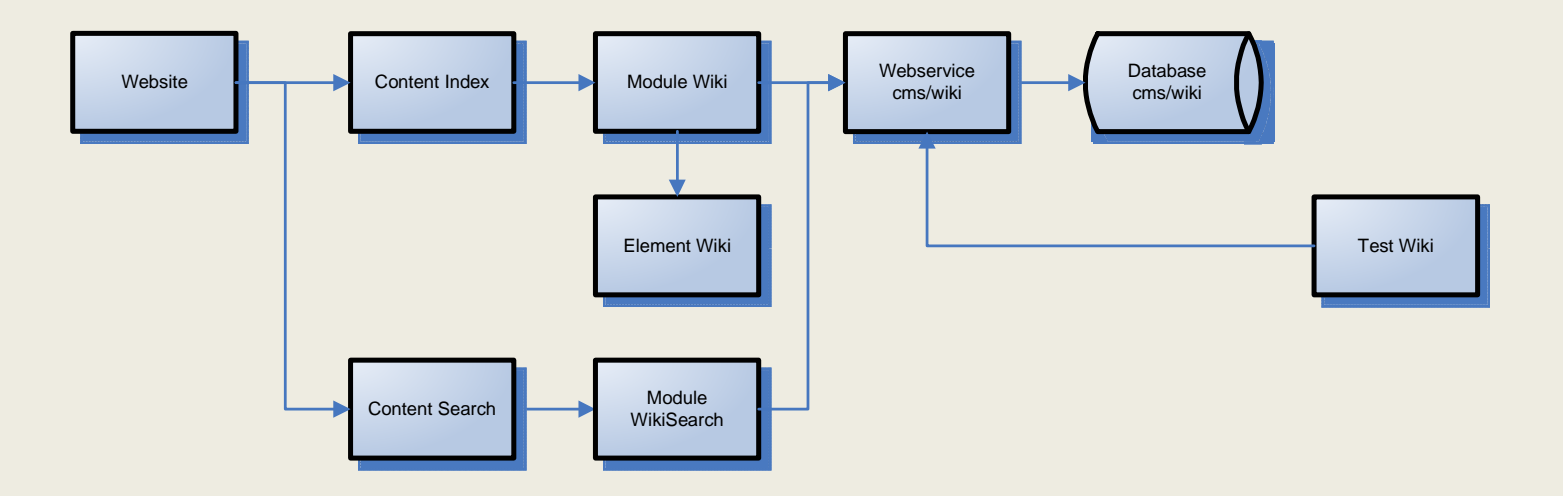

- • Wiki Website – Product Breakdown Structure
	- –Navigation
	- –**Content** 
		- Index
		- UserSettings
	- –Framework Layout
	- – Features
		- "Wiki"
			- –Tests
			- – Modules
				- » Wiki
					- State View
					- State Edit
					- •State Save
					- **WikiSearch** 
						- State Form
						- State Search
			- Elements
				- » Wiki
					- […]
			- **Webservices**

»

- » cms/wiki
	- Test
	- •Database Model
	- • Command
		- Get
		- •Set
		- Search

#### – Installer

Version 1.5 2010-04-02

Test-Driven Development

- Define Feature
- Write Test
- Develop against Test until OK
- If necessary extend or adapt test
- A Quality Review validates the Test Results

#### Website Development KitTest-Driven Operations

- Functional Automated Tests being triggered on a permanent basis
- Regressions in new versions will cause existing tests to fail
- Warnings can be produced

At the end of this presentation you will…

- …know the benefits of applying WDK  $\checkmark$
- …understand the architecture approach
- …be able to design, plan, and implement applicationsystems using a large diversified team
- …be capable of using the predefined building blocks
- …want to use it on a daily basis

#### Website Development KitAudiences

- Business Stakeholders
- Architects and Project Managers
- Developers

Agenda for Developers

- Features
- Frontend Components
- Backend Components
- Code Organization
- Debugging
- Security
- Coding Guidelines

#### Features

- •HTTP Response Frameworks
- •Input Parameter Control
- $\bullet$ Input Validation
- **•** Configuration Reader •
- •Template Engine / Renderer
- Testing Framework
- $\bullet$ Framework for Webservices and Database Access Encapsulation
- •Date / Time / Locale / Currency Management
- •Debugging / Profiling
- $\bullet$ Error Handling
- Encryption / Random Data Generaction / Password Policy Management  $\bullet$
- •Emailing
- Advanced String Operations / Regular Expressions / Array Functions / UTF8 support  $\bullet$
- •List Searching, Sorting, and Filtering
- $\bullet$ File System / File IO Functions / Shell Functions
- •Character separated file handling
- •Event Dispatching Engine
- •XML Functions

#### Website Development KitFrontend Components

- Website
- Navigation
- Content
- Modules
- Elements
- Layout
- Resources

Backend Components

- Webservices
- Tests
- Installer

#### Website Development KitCode Organization

- Assemblies
- Assembly Line

#### Frontend Components / Website

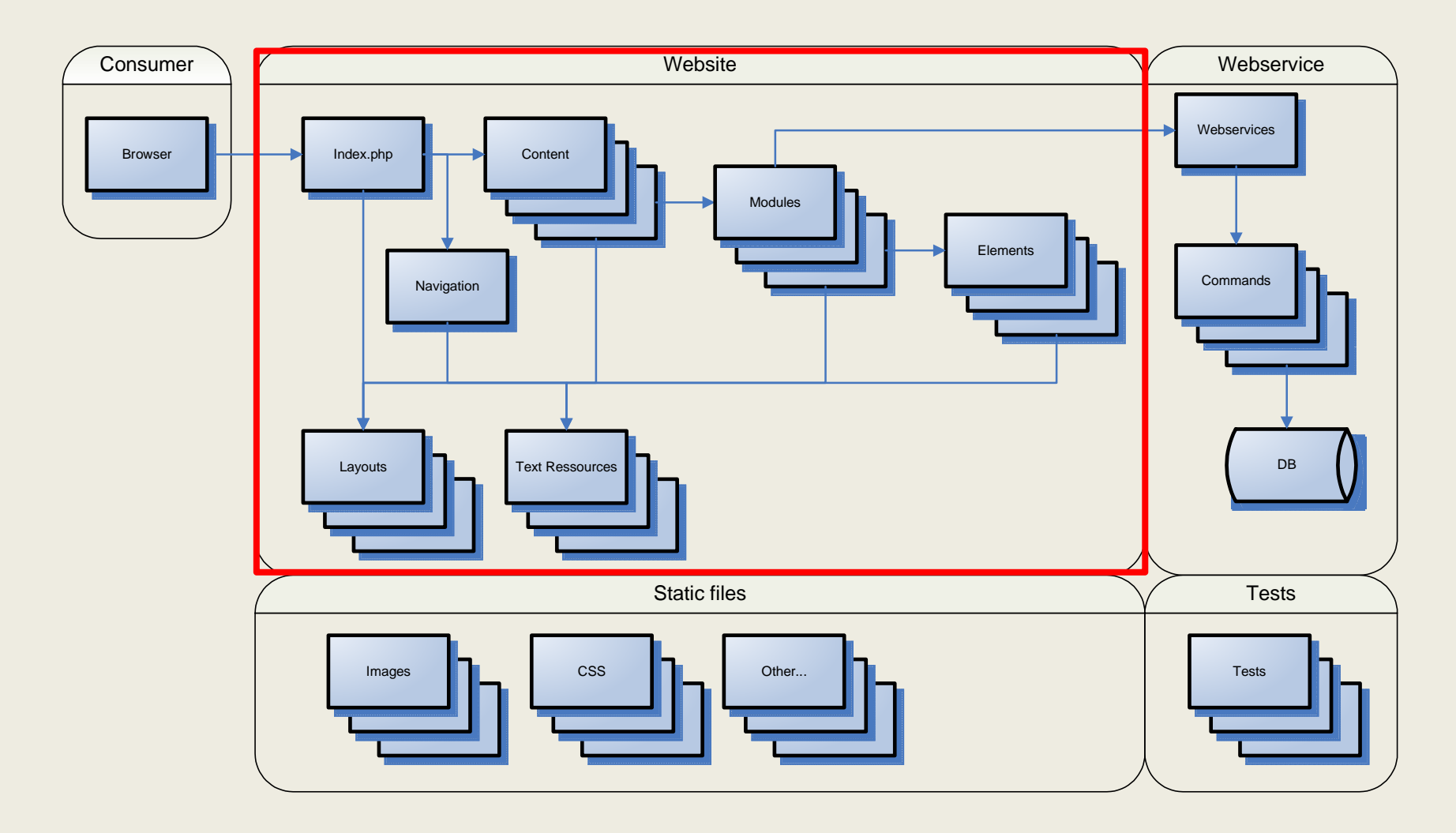

#### Website Development KitFrontend Components / Website

- Website
	- – $-$  Is a class derived from CWebApplication
	- – $-$  The central dispatcher
	- – $-$  Loads navigation trees and content
	- –Manages parameters and session states
- Callback Functions
	- –CallbackInitAssemblyLine()
	- –— CallbackInit()
	- – $-$  CallbackCommand()
	- –— CallbackUserLogin()
	- –— CallbackPreContent()
	- –— CallbackPostContent()
	- –CallbackGetDateLocalFormat()
	- –— Many more…

#### Frontend Components / Navigation

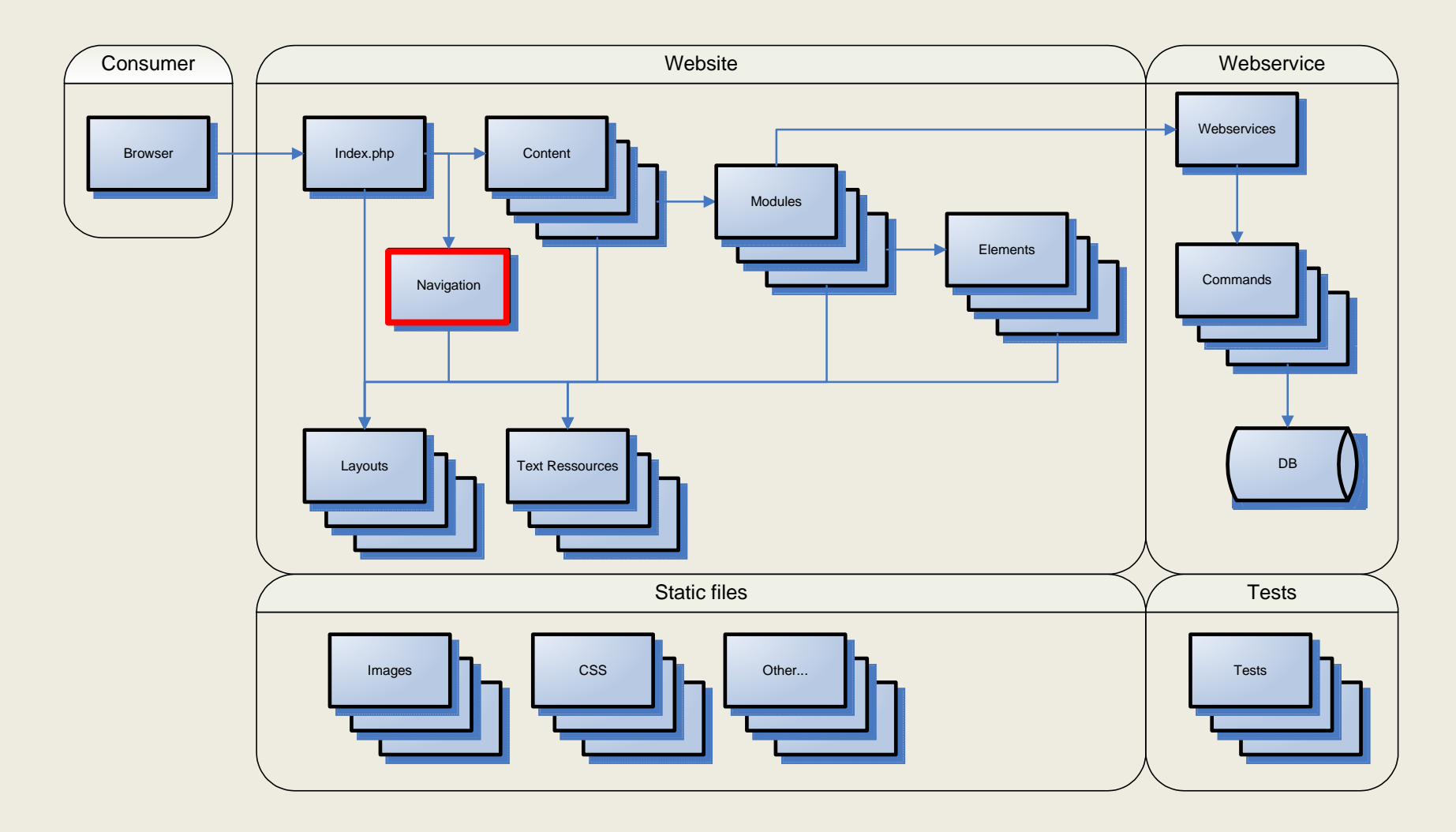

## Website Development KitFrontend Components / Navigation

- Navigation
	- –— Directory tree
	- – $-$  Defined by CSV files
	- – $-$  Can be rendered by the navigation element
	- –Multiple navigation trees can be merged into one

## Website Development KitFrontend Components / Navigation / File Example

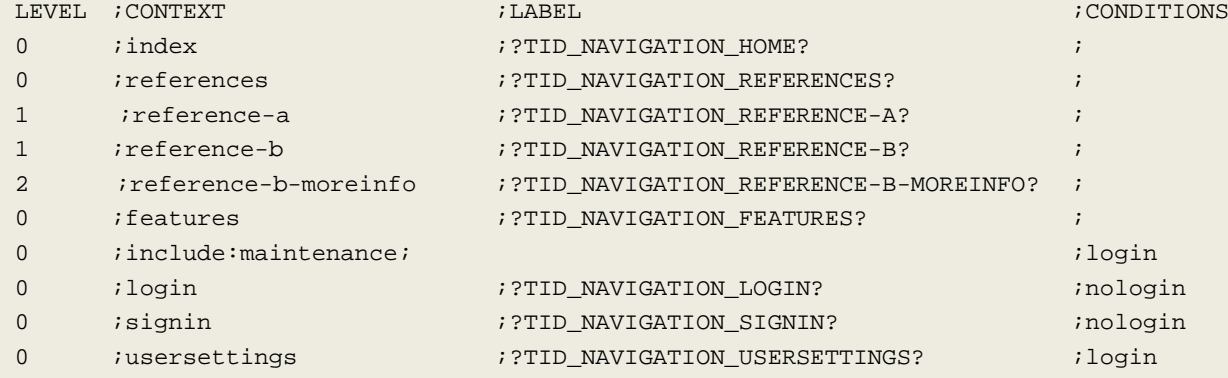

#### Frontend Components / Content

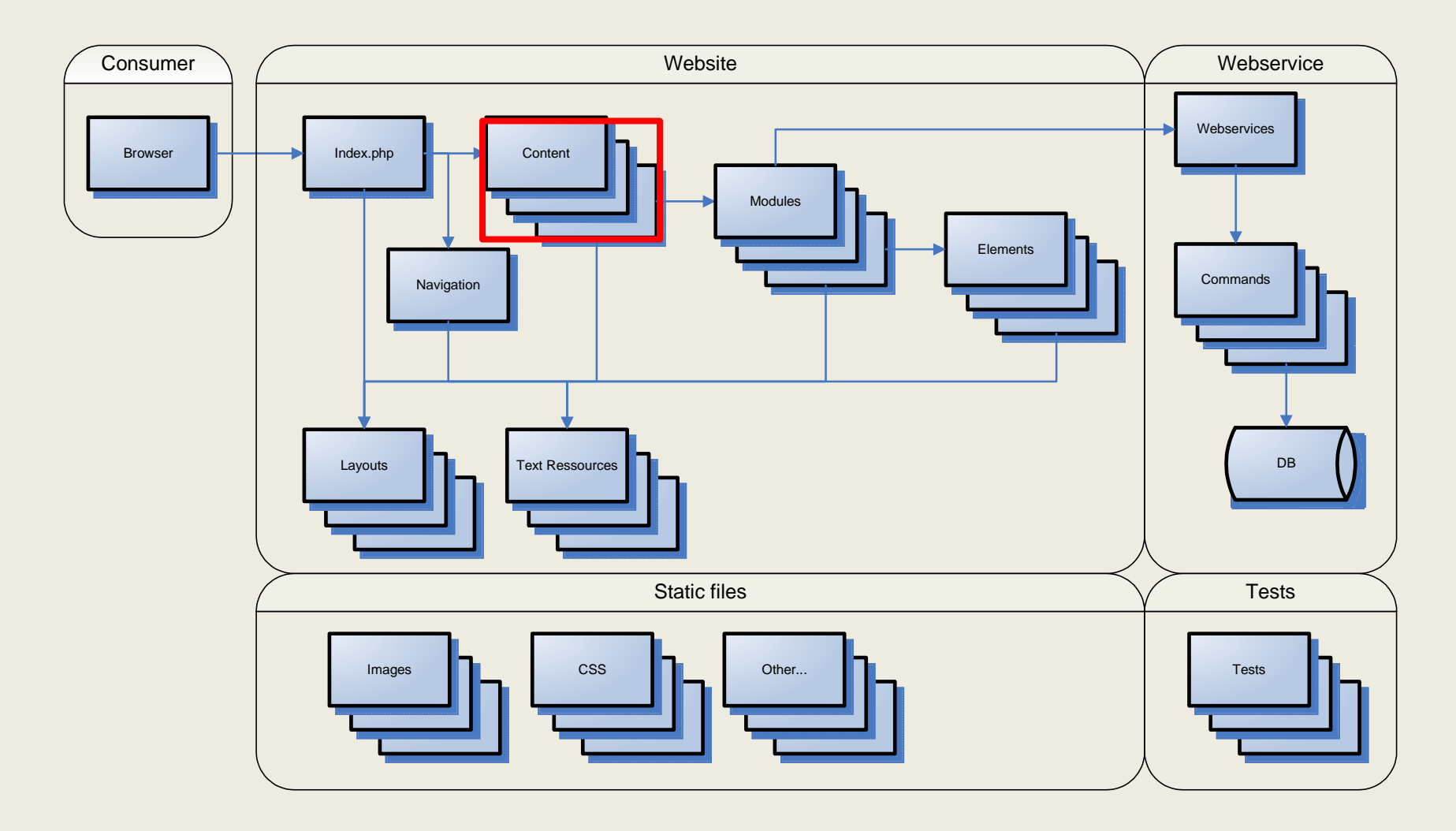

# • Content

- – $-$  Is a class derived from CWebsiteSatellite
- – $-$  Is closest to the traditional "pages" of a website
- – $-$  Can be language indenpendent
- –Arranges functional modules
- – $-$  Is selected by the website instance

#### Frontend Components / Modules

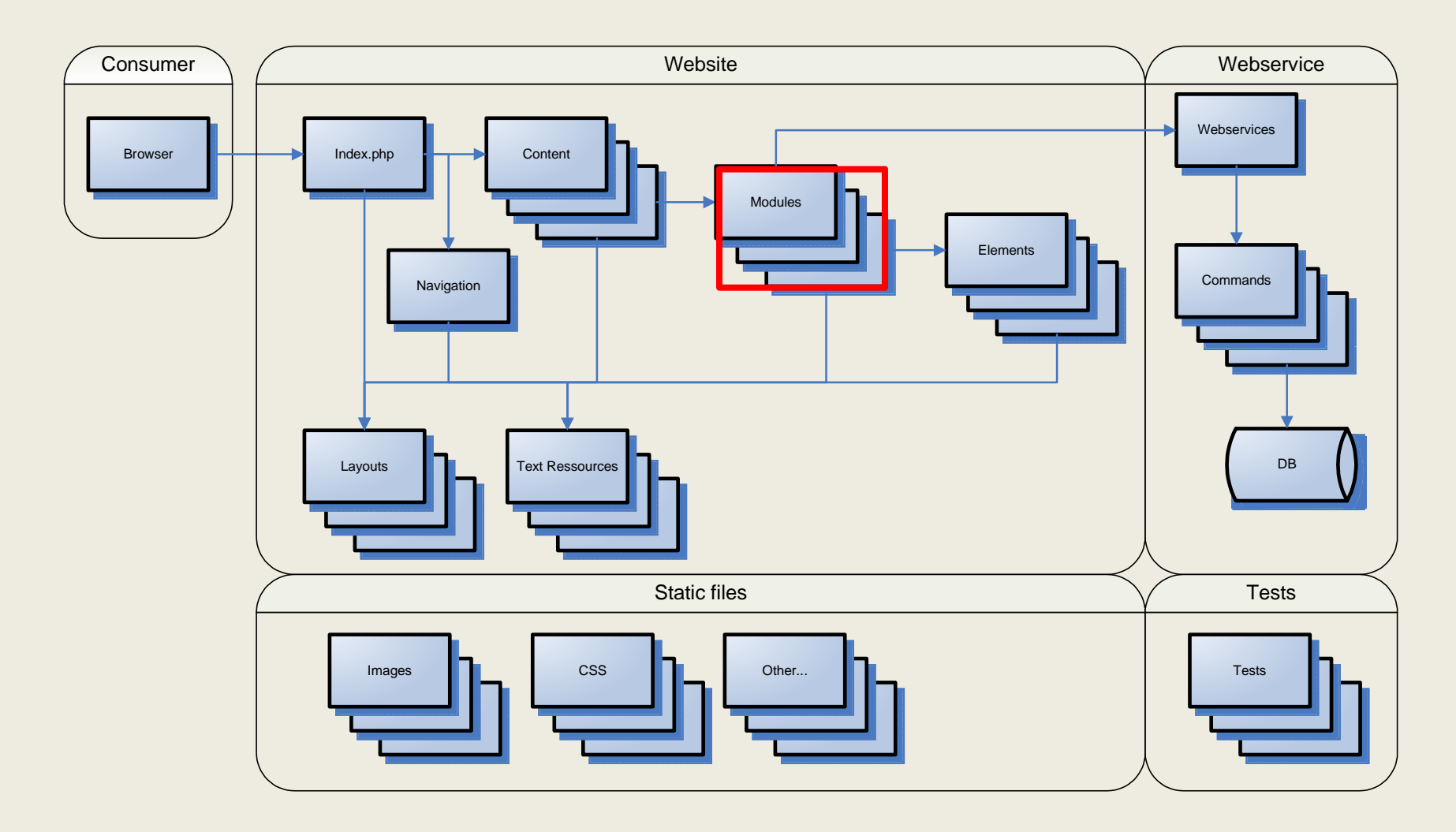

Frontend Components / Modules

- Modules
	- –- A class Derived from CModule (which inherits CWebsiteSatellite)
	- –Represent functionality and frontend logic
	- –Are layout independent
	- Communicate to webservices
	- –- Go from one "state" to another
	- Examples
		- CLoginModule
		- CTestManagerModule
		- CFeedbackModule

Class CContent extends CContentDefault

```
function CallbackRenderContent(&$arrayItems)
{
     $this->GetWebsite()->IncludeModule("crm/feedback");
$feedback = new CFeedbackModule($this->GetWebsite(),"");
     $arrayItems["MODULE_FEEDBACK"] = $feedback->RenderModule();}
```
{

}

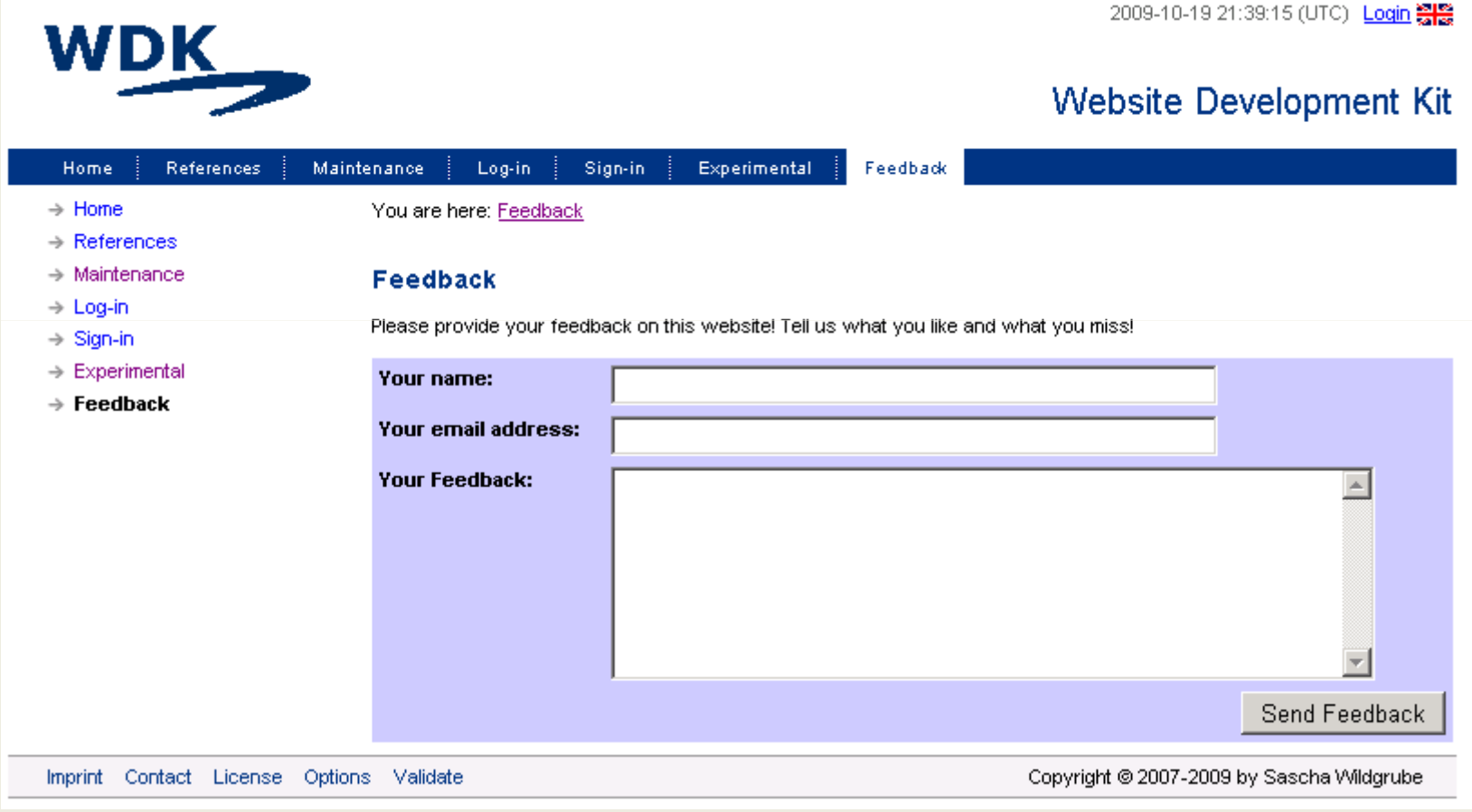

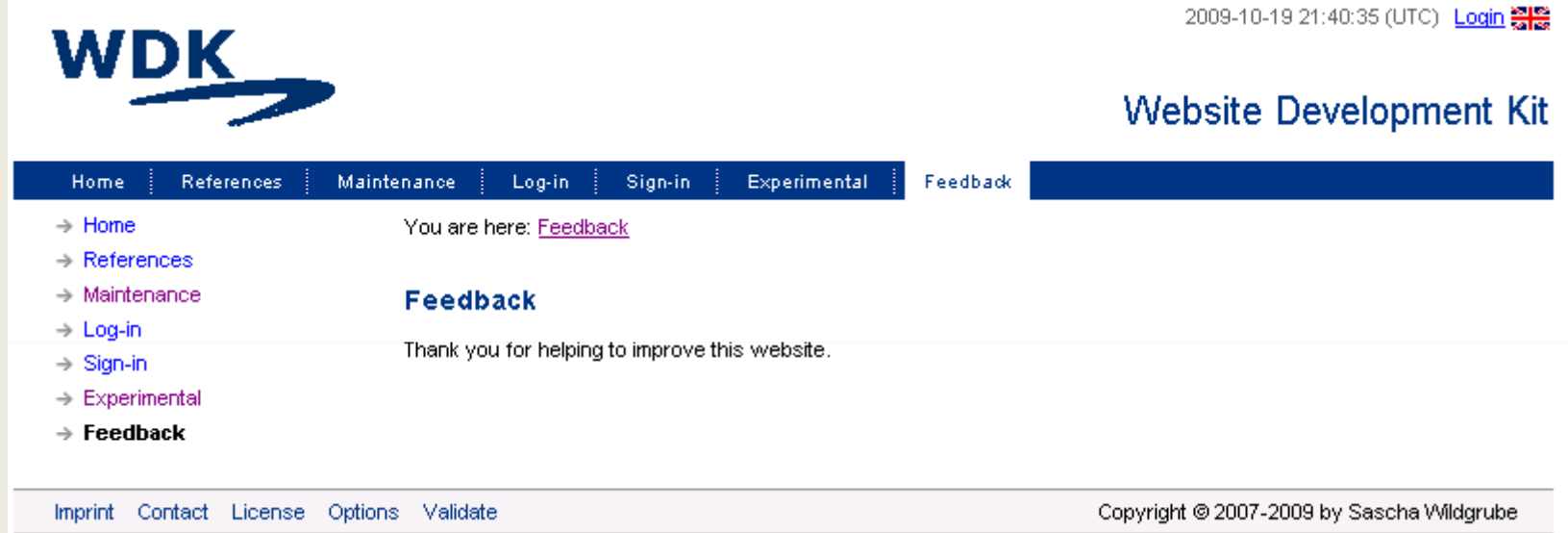

- Singletons vs. Individual Instances
- Instance IDs

#### Frontend Components / Elements

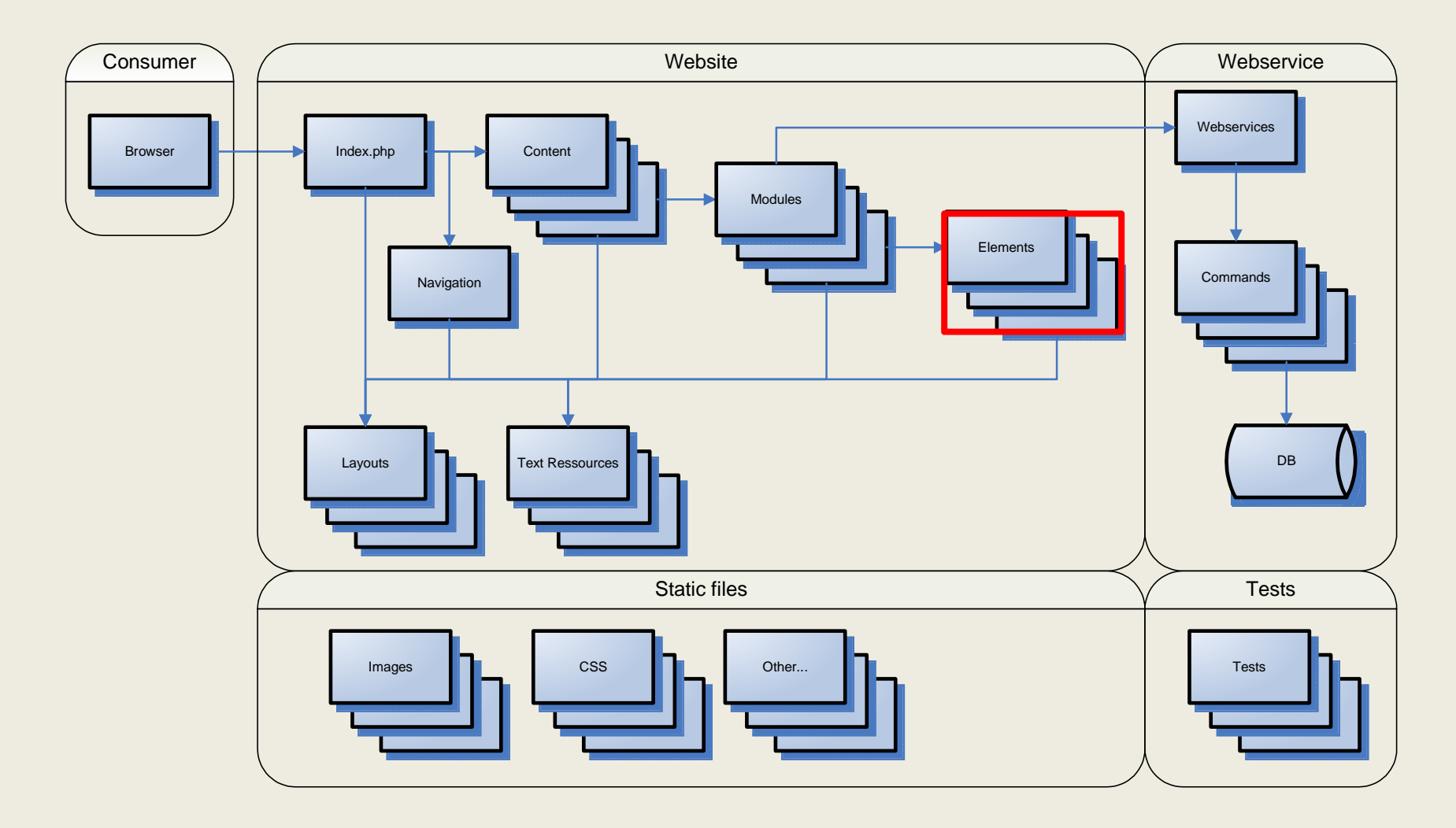

# • Elements

- –— Produce HTML output
- –— Do not contain functional logic
- –Are language independent
- –— Examples
	- CTableElement
	- CNavigationElement
	- CListElement
	- CLinkElement

#### Code Example:

```
$icon = new CIconElement($this->GetWebsite(), "default");$strOutput = $icon->RenderIcon("link","An icon without a link");
```
#### Layout:<img src="{IMAGEURL}" alt="{TOOLTIP}" style="vertical-align:middle;"/>

```
Output:<img src="http://www.websitedevkit.com/images/
layout_default_icon_link.png" alt="An icon without a link"style="vertical-align:middle;"/>
```
## Styles

 \$format\_red = new CFormatElement(\$this->GetWebsite(),"red"); \$format\_strong = new CFormatElement(\$this->GetWebsite(),"strong"); \$text = new CTextElement(\$this->GetWebsite(),"default"); \$strOutput = \$text->RenderText( "A Header with some ".\$format\_red->RenderFormat("red colored")." words", "And this is some text containing ".\$format\_strong->RenderFormat("significantly emphasized")." words. ");

A Header with some red colored words

And this is some text containing significantly emphasized words.

#### Frontend Components / Layout

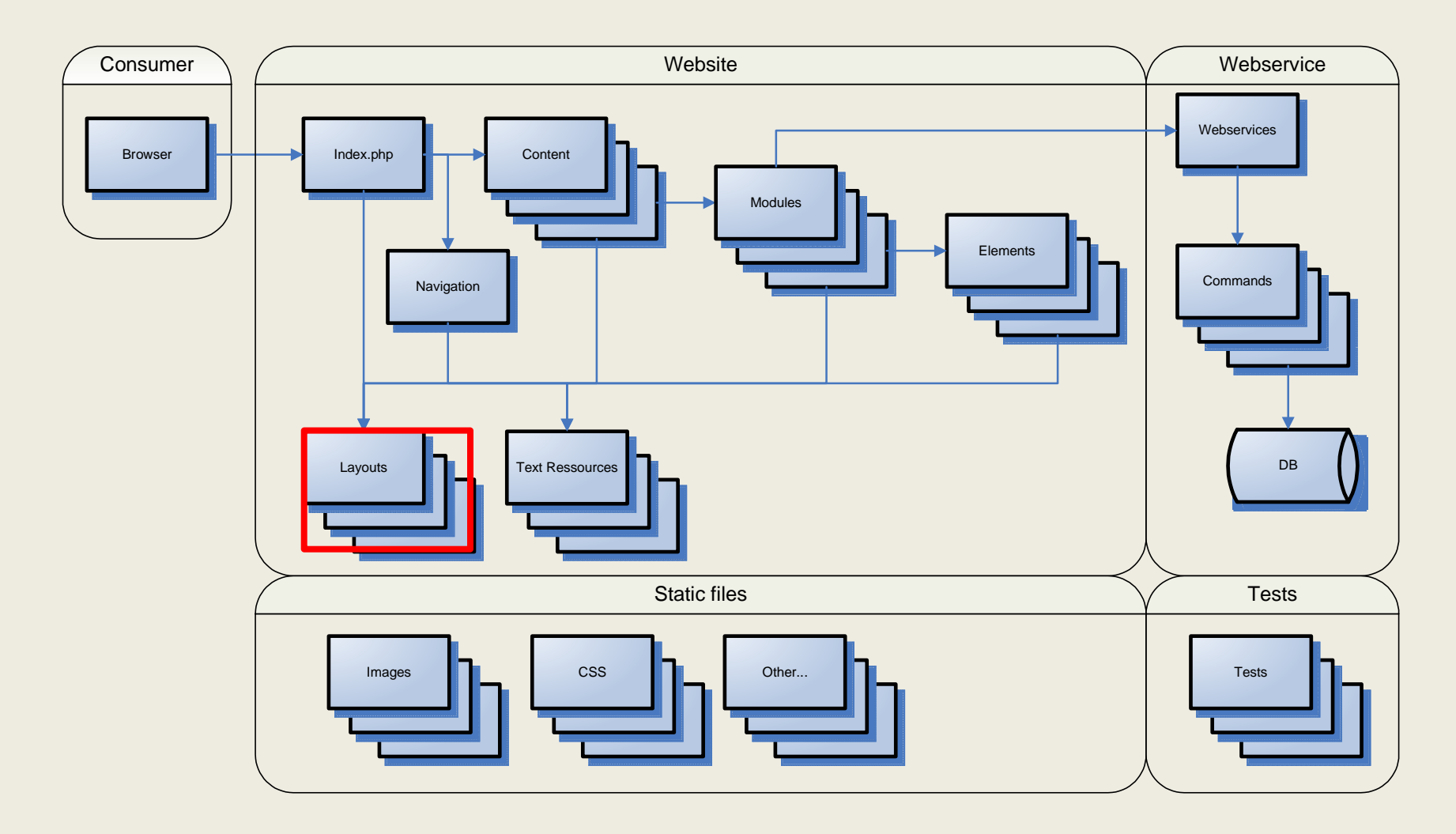

# • Layouts

- –Are defined in layout definition files (txt and htm)
- –– Define the optical appearance of elements, modules, forms, and website frameworks
- – $-$  Can be developed separately from the logic part

Frontend Components / Layout / File Name Convention

- $\bullet$ layout\_<layoutid>\_<type>[\_<subjectid>][\_<stateid>][\_<styleid>].(txt|htm)
- $\bullet$ layoutid is the name of the layout (e.g. "default" or "newbranding2010")
- •**Types** 
	- framework
	- module
	- element
	- form
- Subject ID is the id of a module, element, or form
- $\bullet$ State Ids are specific to modules
- $\bullet$ Style ID defines a variant of an optical representation (e.g. big, small, etc)
- • Examples
	- layout\_default\_framework.htm
	- layout\_default\_element\_table.txt
	- layout\_newbranding2010\_module\_login\_loginform\_big.htm
	- layout\_newbranding2010\_module\_login\_loginform\_small.htm
	- layout\_default\_element\_link\_default.htm
	- layout\_default\_element\_link\_external.htm

## Website Development KitFrontend Components / Layout / File Examples

•layout default element link default.htm

 $\langle a \rangle$  href=" $\{URL\}$ "> $\{TEXT\}$ </a>

•layout default element table.txt

```
LAYOUT_TABLE_BEGIN
<table cellspacing="2" cellpadding="2" width="100%"><tbody>LAYOUT_TABLE_END
</tbody></table>
LAYOUT_TABLE_ROW_BEGIN<tr>
LAYOUT_TABLE_ROW_END\langle/tr>

LAYOUT_TABLE_DATACELL_BEGIN<td class="data">
LAYOUT_TABLE_DATACELL_END\langle t \rangle
LAYOUT_TABLE_HEADERCELL_BEGIN<th class="data">
LAYOUT TABLE HEADERCELL END
\langle/th\rangle
```
#### Frontend Components / Ressources

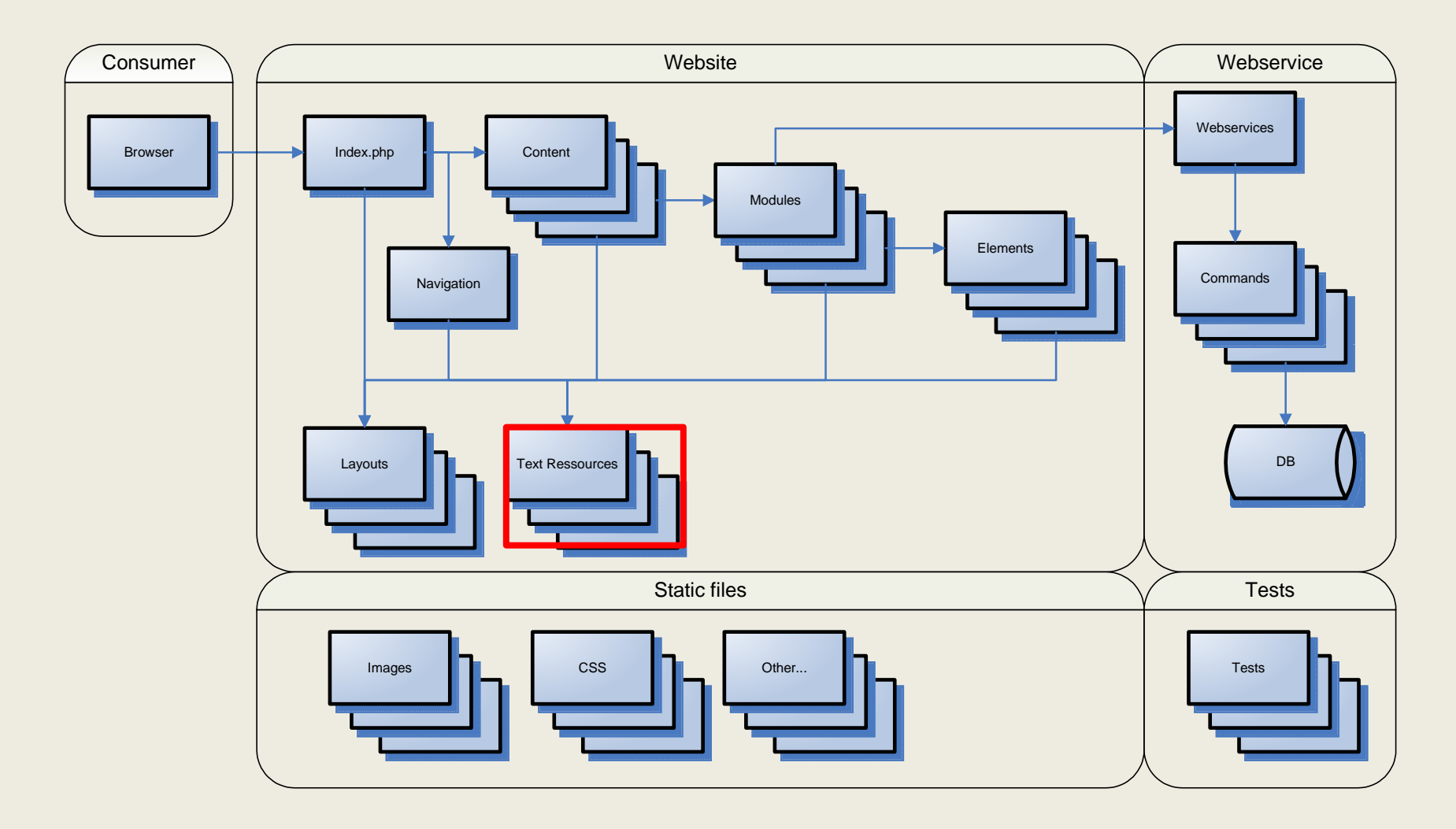

# • Ressources

- –— Contain localized text
- –Are identified by text identifiers (?TID\_...?)
- – $-$  Can be global or module specific
- – $-$  Each language is in a separate file

Frontend Components / Ressources / TID Naming Convention

- TID\_[<MODULE>\_]<TYPE>\_NAME
- Types
	- TITLE (e.g. TID\_TITLE\_MAIN)
	- TEXT (e.g. TID\_TEXT\_DISCLAIMER)
	- NAVIGATION (e.g. TID\_NAVIGATION\_ABOUT)
	- TABLEHEADER (e.g. TID\_SOMEMODULE\_TABLEHEADER\_DATETIME)
	- –- ERROR/WARNING/INFO (e.g. TID\_ERROR\_WRONGPASSWORD)
	- LINK (e.g. TID\_LINK\_BACK)
	- BUTTON (e.g. TID\_BUTTON\_NEXT)
	- LABEL (e.g. TID\_SOMEMODULE\_LABEL\_NAME)
	- CHECKBOX
		- (e.g. TID\_DISCLAIMER\_CHECKBOX\_CONFIRMDISCLAIMER)

- LoadString() vs. Tag Replacements
	- – Use LoadString()
		- …if local text needs to be sorted (e.g. alphabetically)
		- •…if the existince of a specific TID must be checkeddynamically
		- …if tags WITHIN the local text must be replaced by local runtime variables
	- – Use Tag Replacements
		- …in all other cases

#### Backend Components / Webservice

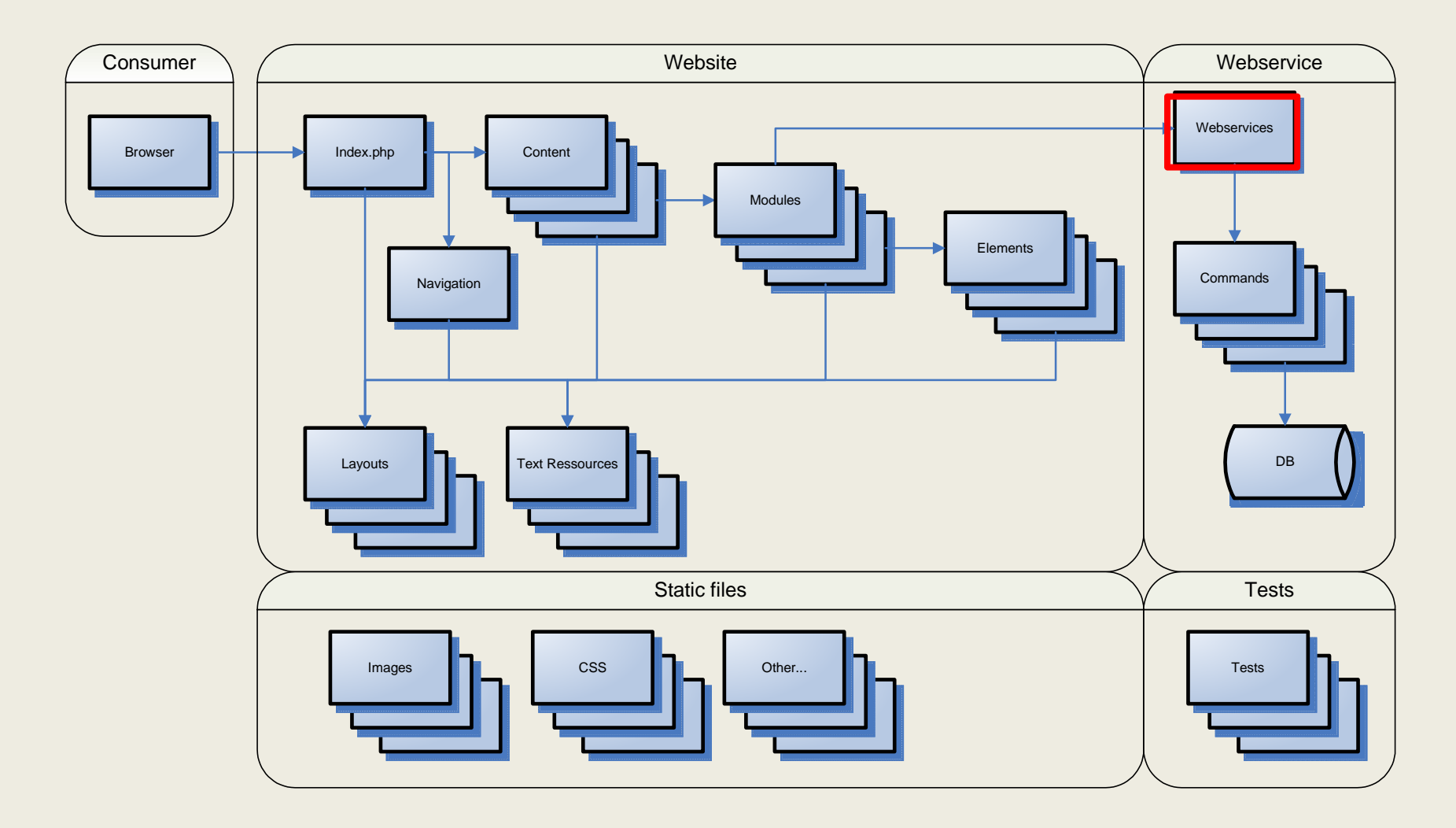

- Webservice
	- – $-$  Is a class derived from CWebApplication
	- – $-$  Interfaces with databases or other external services
	- –— Produces XML output
	- –— Has a Command Dispatcher

```
<?xml version="1.0" encoding="utf-8" ?> 
<WEBSERVICE NAME="demo/demo" VERSION="1.4"><META><NAME><![CDATA[ demo/demo ]]></NAME>
                   <VERSION><![CDATA[ 1.4 ]]></VERSION>
                   <AUTHOR><![CDATA[ Sascha Wildgrube ]]></AUTHOR>
       </META>
<REQUEST><GET><![CDATA[ http://www.websitedevkit.com/webservices/demo/demo/?trace=1&amp;command=demo&amp;format=xml&amp;accesscode=12345 ]]></GET>
                   <PARAMETERS><PARAMETER NAME="trace,,><![CDATA[ 1 ]]></PARAMETER>
                                       <PARAMETER NAME="command, ><! [CDATA] demo ]] ></PARAMETER>
                                       <PARAMETER NAME="format"><![CDATA[ xml  ]]></PARAMETER>
                                       <PARAMETER NAME="<mark>accesscode</mark>"><![CDATA[ * ]]></PARAMETER>
                   </PARAMETERS></REQUEST><RESULT COUNT="6<sub>"</sub>
                    <LIST COUNT="3<sub>"</sub>
                                       <ELEMENT INDEX="0" COUNT="2,,>
                                                          <TAG><![CDATA[ Tag0 ]]></TAG>
                                                          <VALUE><![CDATA[ Value0 ]]></VALUE>
                                       </ELEMENT>[…]</LIST>
<TEST1><![CDATA[ Test ]]> </TEST1>
                   <TEST2><![CDATA[ Text is encapsulated like this &quot;&lt;![CDATA[This is a test]]&gt;&quot;. ]]></TEST2>
       </RESULT>[to be continued...]
```
#### […continued]

```
<PROFILING><RUNTIME_SECONDS><![CDATA[ 0.0050101280212402 ]]></RUNTIME_SECONDS>
                   <MEMORY_USAGE><![CDATA[ 1309904 ]]></MEMORY_USAGE>
                   <REQUEST_DATETIME><![CDATA[ 2009-10-18 20:42:15 ]]></REQUEST_DATETIME>
                   <RESPONSE_DATETIME><![CDATA[ 2009-10-18 20:42:15 ]]></RESPONSE_DATETIME>
       </PROFILING><TRACE><![CDATA[WEBSERVICE: Webservice: demo/demoWEBSERVICE: Version : 1.4
WEBSERVICE: Server : www.websitedevkit.com
WEBSERVICE: InstanceToken: 4adb7da7efa42
WEBSERVICE: Current time: 2009-10-18 20:42:15 UTCWEBSERVICE: Trace activated by parameter.
                                      WEBSERVICE: m_arrayParams:WEBSERVICE:Array ([trace] = 8gt; 1[command] => demo
                                                         [format] = > gt; xml
                                                         [accesscode] = \>gt; *)WEBSERVICE: An Access Code is required to use this webservice.
                                      WEBSERVICE: Lets add some bogus output!
                                      WEBSERVICE: Profiling: Seconds elapsed BEFORE profiling and rendering: 0.0050101280212402]]> </TRACE></WEBSERVICE>
```
- System Webservices
	- –— system/session
	- –— system/scheduler
	- system/test
	- –system/log
	- –— system/data
	- –— system/user
	- –— system/entitlement

#### Backend Components / Tests

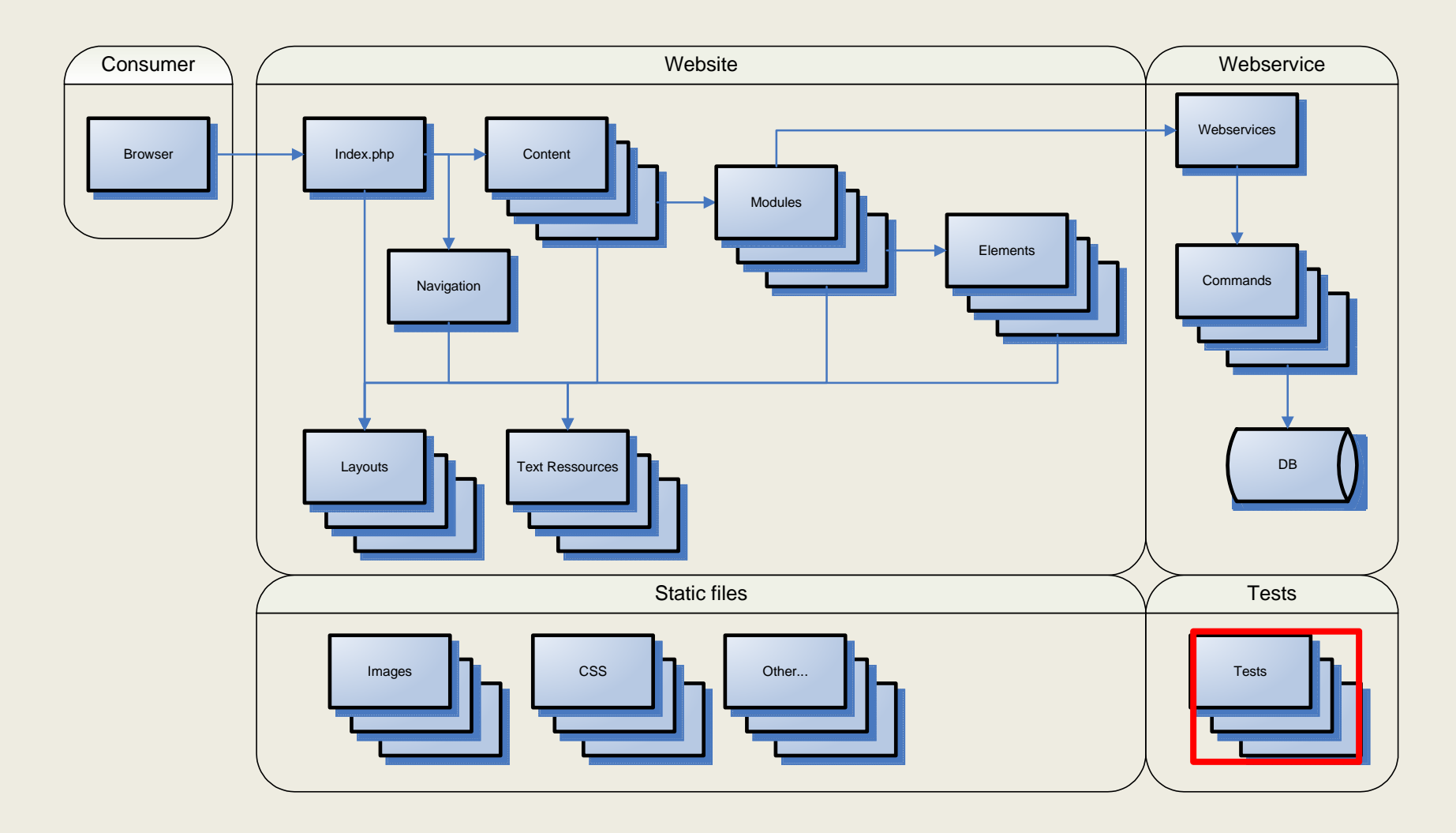

#### Website Development KitBackend Components / Tests

- Tests
	- –Are classes derived from CUnitTest
	- – $-$  Can result in OK, FAILED, or INACTIVE
	- – $-$  Initialize and Cleanup test data if required

#### Website Development KitBackend Components / Tests

```
<script language="PHP">
        class CTest extends CUnitTest
         {function __construct()
                      {parent::__construct("Test CUnitTest");}function CallbackInit()
                      {parent::CallbackInit();return true;
                      }function CallbackTest()
                      {parent::CallbackTest();$this->Trace("This is a successful test.");
                                           $this->SetResult(true);}function CallbackCleanup()
                      {parent::CallbackCleanup();return true;
                      }}$test = new CTest();
</script>
```
## Website Development KitBackend Components / Tests

UNIT TEST "Test CUnitTest"URL www.websitedevkit.com/quality/?test=wdk/test/test\_passed.php

INIT BEGININIT END

TEST BEGIN This is a successful test.TEST END

CLEANUP BEGINCLEANUP END

**OK** 

#### Website Development KitBackend Components / Installer

- Installer
	- – $-$  Is a class derived from CInstaller
	- –- Invokes Webservices to setup the database, create initial users, privileges, scheduled jobs, etc

Code Organization / env.inc

- $\bullet$ GetDocumentRootDir()
- $\bullet$ GetSourceDir()
- $\bullet$ GetWDKDir()
- GetConfigDir()
- GetWebservicesDir()
- $\bullet$ GetQualityDir()
- GetRootURL()
- GetWebservicesURL()
- $\bullet$ GetAdminEmail()
- $\bullet$ GetSystemEmail()
- $\bullet$ GetSystemEmailSenderName()
- $\bullet$ GetMailDomain()
- GetStage()
- $\bullet$ GetDatabaseConfigID()
- $\bullet$ GetOperationMode()

## Website Development KitCode Organization / Assemblies

# • Assemblies

- – Are collections of content, navigation, layout, resources, modules, elements, and webservices
- – $-$  Can be shared across application systems
- – $-$  Are defined by their root directory
- – $-$  Can be combined using the assembly line
- – $-$  Components within assemblies can "override" each other
- – $-$  The WDK itself is an assembly
Code Organization / Defined Directory Tree

```
/www/
/www/images//www/css/
/www/quality/
/www/install/
```

```

/www/webservices/system/user/
```

```

/www/_source/
```
**…**

**…**

…

…

…

```
/www/_source/content/

/www/_source/layout//www/_source/res/
/www/_source/navigation//www/_source/modules//www/_source/wdk/
```

```

/www/_source/wdk/layout/
```

```

/www/_source/assemblies/example/
```

```

/www/_source/assemblies/example/quality/tests/group1/
```

```

/www/_source/assemblies/example/layout/
```

```
Version 1.5 2010-04-02
```
# Code Organization / Assembly Line

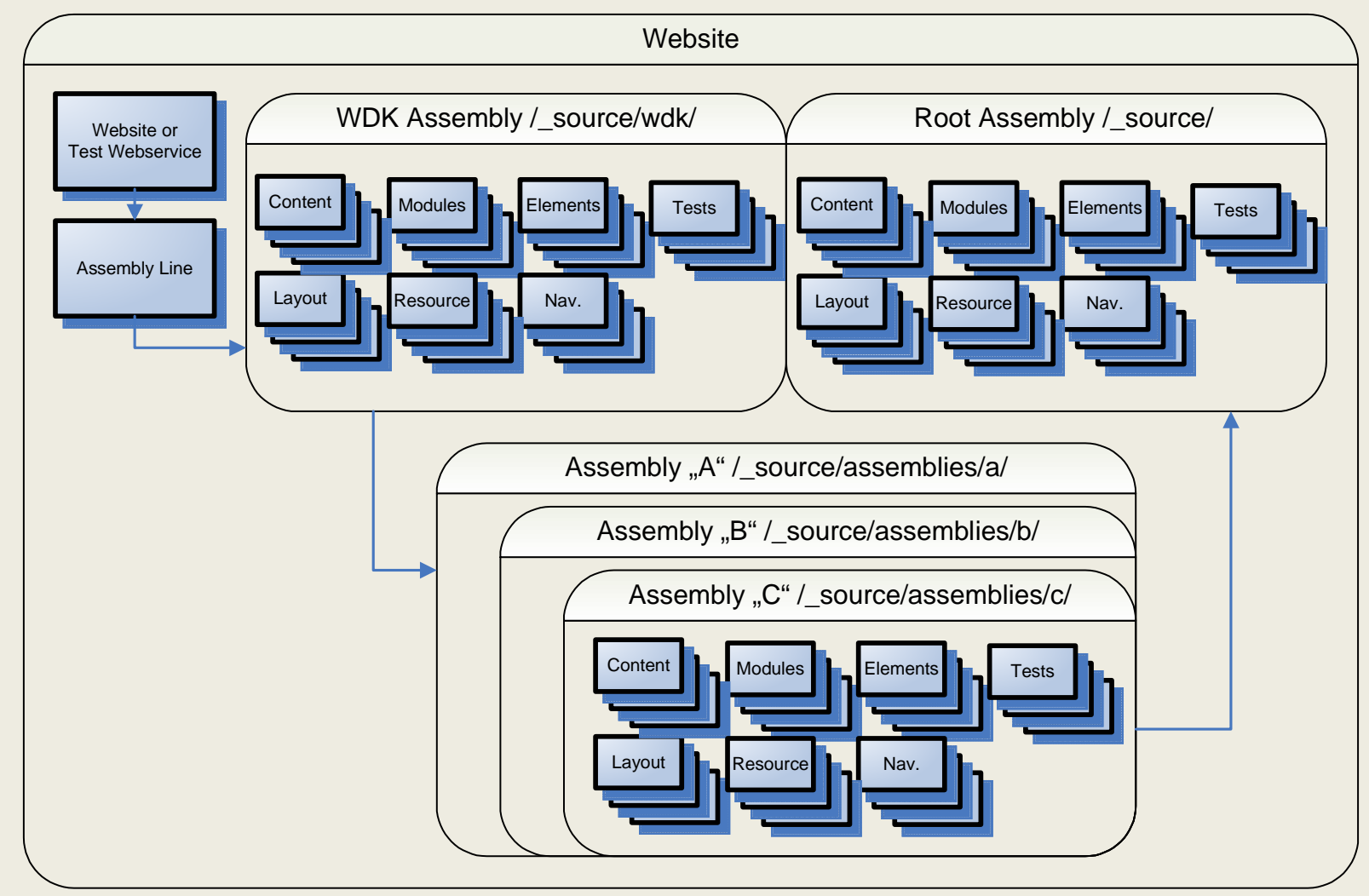

Website Development KitModules in the WDK Assembly

- Features (Modules)
	- –— Log-In, Sign-In
	- –User Management
	- –- Scheduler Management
	- –— Test Center
	- –User Settings, Change Passwords
	- –— Feedback
	- –Disclaimer
	- –— More…

#### Website Development KitDebugging

- &trace=1
	- –Activates trace output
	- –- Trace output is generated via CWebApplication::Trace() andCWebApplication::TraceArray()
	- – $-$  The trace parameter is inherited to all invoked webservices
	- –- Trace output is forwarded from webservices into the frontend website

#### Website Development KitSecurity

- Attacks
	- –— Cross Site Scripting (XSS)
	- –— SQL Injection
	- – $-$  HTTP Parameter Pollution (HPP)
- Defence
	- –GetVar() vs. GetVarInsecure()
	- –— Input Parameter Control
	- –Webservices encapsulate database access

Coding Guidelines / Hungarian Notation

```
$bCondition = true;
```
\$strName <sup>=</sup>"John";

 $$nAge = 23;$ 

\$playerBlue = new CPlayer("blue"); // one of many class instances

```
$arrayPlayers = array();
$arrayPlayers[] = $playerBlue;
```

```
$website = new CMyWebsite(); // singleton or global class instances
```
Coding Guidelines / Curly Bracet Convention

```
if ($bCondition == true)
{
   DoSomething();}for (\text{$nIndex = 0$; $nIndex < $nTotal; $nIndex++}){
   DoSomething();}function DoSomething()
{
   print("I did it!");
}
```

```
// EOM!
```
Coding Guidelines / Functions , Classes, and Interfaces

```
function DoSomething()
{
   […]}class CMyClass extends CRootClass implements IMyInterfac
e{
   private $m_strSomeMember;function __construct()
    {
         $this->m_strSomeMember = "";
    }
function InitRandom()
    {
         $this->m_strSomeMember = uniqid();
    }}
```
At the end of this presentation you will…

- …know the benefits of applying WDK  $\checkmark$
- …understand the architecture approach
- …be able to design, plan, and implement applicationsystems using a large diversified team
- …be capable of using the predefined building blocks $\checkmark$

**?**

• …want to use it on a daily basis

### Initial Training

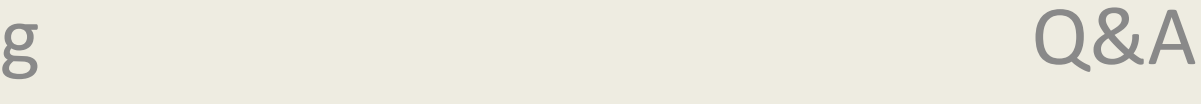

Sascha Wildgrube www.websitedevkit.comVersion 1.5 2010-04-02